# Программируемые стабилизированные источники питания постоянного тока Hansheng Puyuan HSPY

Руководство по эксплуатации

# Содержание

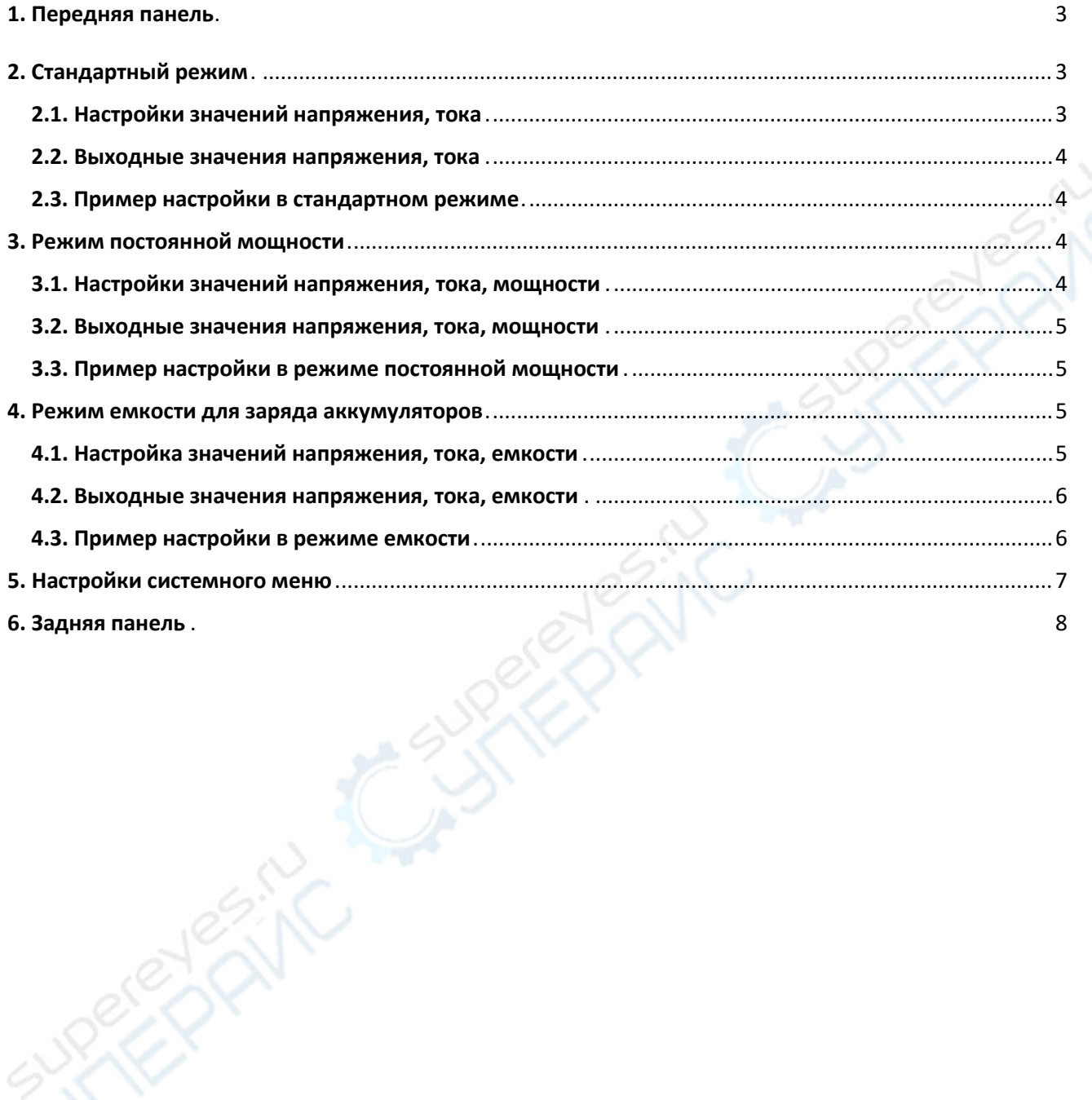

# <span id="page-2-0"></span>**1. Передняя панель**

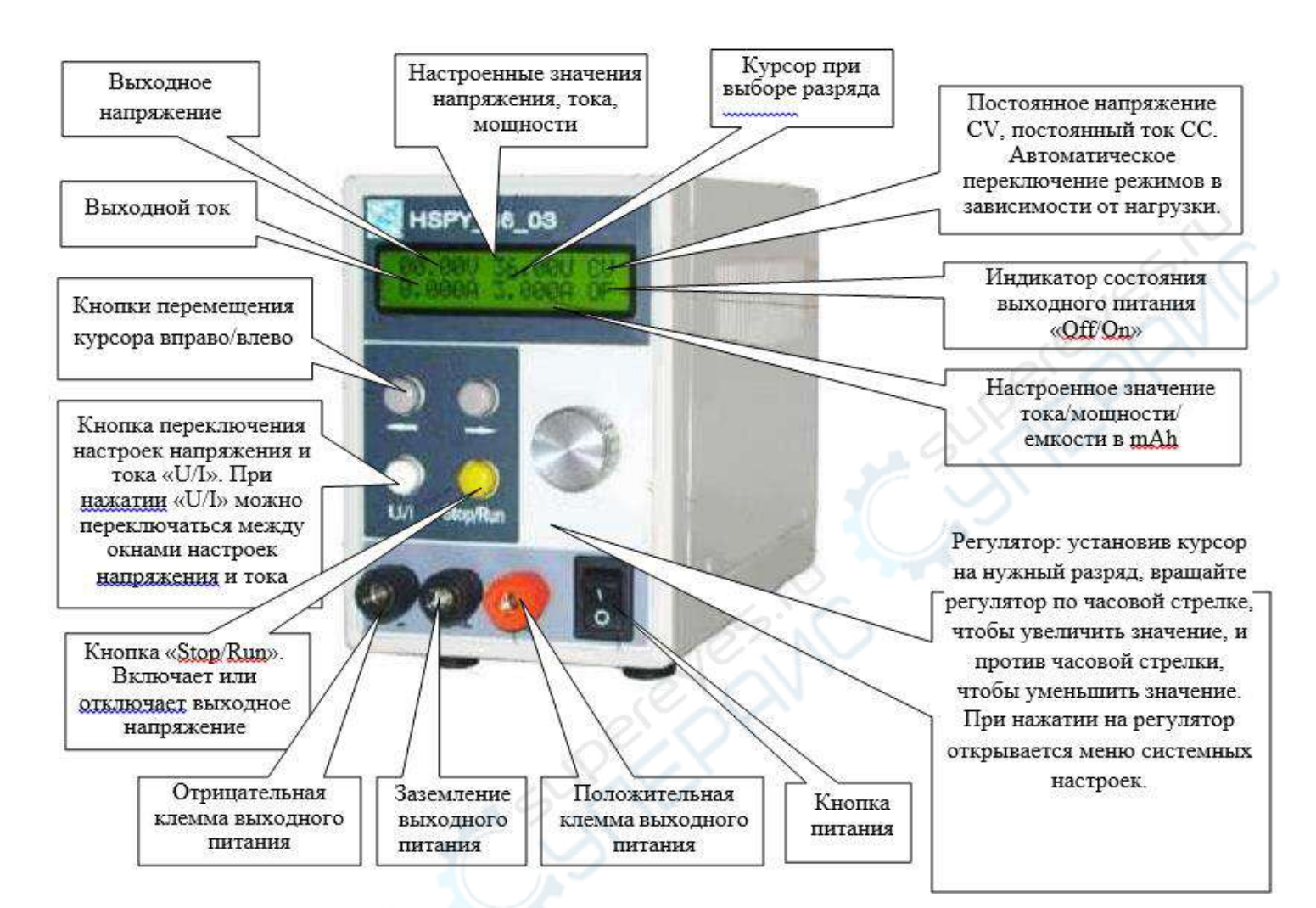

<span id="page-2-1"></span>**2. Стандартный режим**

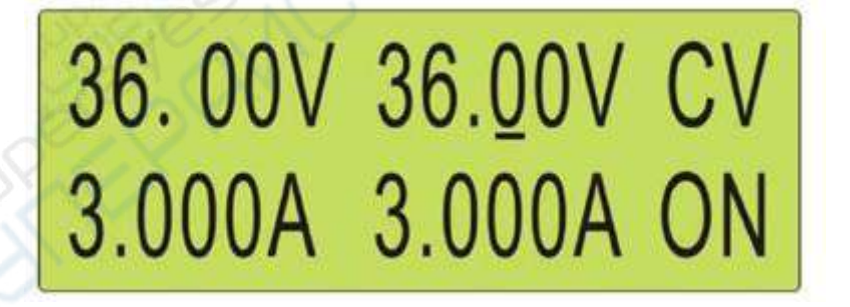

# <span id="page-2-2"></span>**2.1. Настройки значений напряжения, тока**

Чтобы настроить значение выходного напряжения, нажмите кнопку «U/I», переключитесь на окно настроек напряжения. С помощью кнопок «Вправо» и «Влево» переместите курсор на нужный разряд настраиваемой величины, установите нужное значение с помощью регулятора.

Чтобы установить значение тока нажмите кнопку «U/I», переключитесь на окно настроек тока. Переместите курсор на нужный разряд с помощью кнопок «Вправо» и «Влево», поверните регулятор, чтобы установить нужное значение.

#### <span id="page-3-0"></span>**2.2. Выходные значения напряжения, тока**

После настройки значений тока и напряжения нажмите кнопку «Stop/Run». Индикатор состояния выходного питания на дисплее сменится на «On», выходное напряжение будет подано. В это же время в правой стороне дисплея отобразятся настроенные значения напряжения и тока, а с левой стороны — фактические значения выходных напряжения и тока.

#### <span id="page-3-1"></span>**2.3. Пример настройки в стандартном режиме**

Чтобы получить выходные значения напряжения 30.00 V и тока 2.000 A, проделайте следующие шаги:

1) Откройте окно настроек напряжения. С помощью кнопок «Вправо» и «Влево» переместите курсор на разряд десятков (00.00 V), вращайте регулятор по часовой стрелке, чтобы установить 30.00 V.

2) Нажмите кнопку «U/I», чтобы переключиться на значение тока. С помощью кнопок «Вправо» и «Влево» переместите курсор на разряд единиц (0.000 А), далее вращайте регулятор по часовой стрелке, чтобы установить 2.000 А. Настройки значений тока и напряжения закончены.

3) Нажмите кнопку «Stop/Run», чтобы перевести блок питания в режим «ON», выходное напряжение блока будет 30.00V, максимальный выходной ток — 2.000 А. Настроенные значения напряжения и тока будут отображаться с правой стороны дисплея, фактические значения выходных напряжения и тока — с левой стороны.

#### <span id="page-3-2"></span>**3. Режим постоянной мощности**

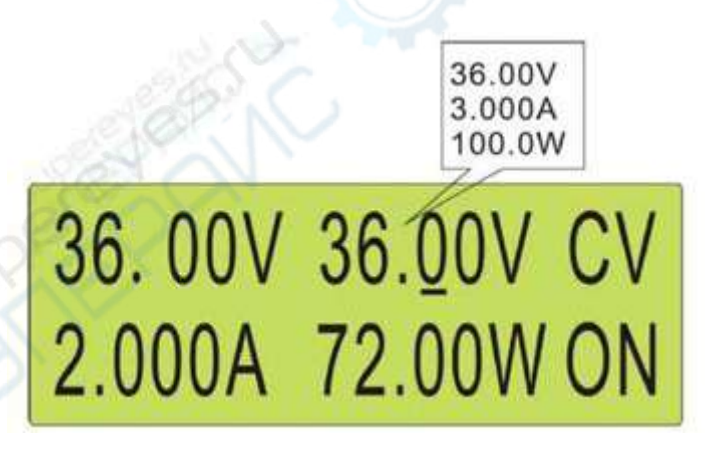

#### <span id="page-3-3"></span>**3.1. Настройки значений напряжения, тока, мощности**

С помощью кнопки «U/I» переключитесь на окно настроек напряжения, тока или мощности в правой части дисплея. После выбора окна настроек кнопками «Вправо» и

«Влево» переместите курсор на нужный разряд настраиваемой величины и установите требуемое значение с помощью регулятора. Таким образом настройте последовательно напряжение, ток и мощность

*Примечание: в режиме постоянной мощности рекомендуется устанавливать максимально допустимые/номинальные значения напряжения и тока.*

#### <span id="page-4-0"></span>**3.2. Выходные значения напряжения, тока, мощности**

После установки значений тока, напряжения и мощности нажмите кнопку «Stop/Run». Индикатор состояния выходного питания сменится на «On». Блок питания будет автоматически регулировать значения тока и напряжения в зависимости от настроенной мощности так, чтобы фактическое значение выходной мощности соответствовало настроенному. На правой стороне дисплея будут отображаться настроенные значения напряжения, тока и мощности, а с левой стороны — фактические выходные напряжение и ток, как показано на рисунке выше.

# <span id="page-4-1"></span>**3.3. Пример настройки в режиме постоянной мощности**

Чтобы настроить выходную мощность 72 W, проделайте следующие шаги:

1) Нажмите кнопку «U/I», чтобы переключиться на окно настроек напряжения. С помощью кнопок «Вправо» и «Влево» переместите курсор на разряд десятков (00.00V). Вращайте регулятор по часовой стрелке, пока не установите 36.00 V (номинальное значение).

2) Нажмите кнопку «U/I», чтобы переключиться на окно настроек тока. С помощью кнопок «Вправо» и «Влево» переместите курсор на разряд единиц (0.000 А). Вращайте регулятор по часовой стрелке, пока не установите 3.000 А (номинальное значение).

3) Нажмите кнопку «U/I», чтобы переключиться на окно настроек мощности. С помощью кнопок «Вправо» и «Влево» переместите курсор на разряд десятков (000.0 W). Вращайте регулятор по часовой стрелке, пока не установите 072.0 W (номинальное значение мощности). Настройки значений завершены.

4) Нажмите кнопку «Stop/Run», чтобы перевести блок питания в режим «ON», выходная мощность блока будет 72 W. Настроенные значения выходного тока и напряжения будут отображаться в правой части дисплея, фактические — в левой.

# <span id="page-4-2"></span>**4. Режим емкости для заряда аккумуляторов**

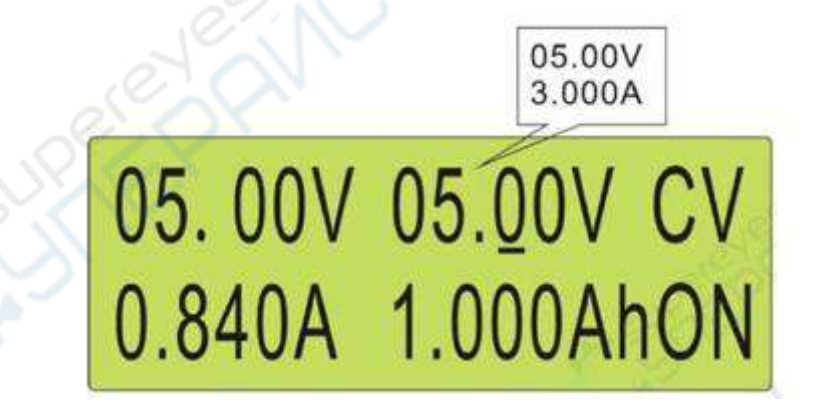

# <span id="page-4-3"></span>**4.1. Настройка значений напряжения, тока, емкости**

С помощью кнопки «U/I» переключитесь на окно настроек напряжения или тока в правой части дисплея. После выбора окна настроек с помощью кнопок «Вправо» и «Влево» переместите курсор на нужный разряд настраиваемой величины и установите значение с помощью регулятора. Последовательно настройте значения напряжения и тока.

#### <span id="page-5-0"></span>**4.2. Выходные значения напряжения, тока, емкости**

После установки значений тока и напряжения нажмите кнопку «Stop/Run». Индикатор состояния выходного питания на дисплее сменится на «On». В правом верхнем углу дисплея будут отображаться установленные значения напряжения и тока, в правом нижнем углу рассчитанное значение емкости, а в левом нижнем углу — фактические выходные напряжения и тока, как показано на рисунке выше.

# <span id="page-5-1"></span>**4.3. Пример настройки в режиме емкости**

Чтобы зарядить внешний аккумулятор емкостью 10000 mAh, проделайте следующие шаги:

1) Нажмите кнопку «U/I», чтобы переключиться на окно настроек напряжения. С помощью кнопок «Вправо» и «Влево» переместите курсор на разряд единиц (00.00V). Вращайте регулятор по часовой стрелке, пока не установите 05.00 V (номинальное напряжение аккумулятора).

2) Нажмите кнопку «U/I», чтобы переключиться на окно настроек тока. С помощью кнопок «Вправо» и «Влево» переместите курсор на разряд единиц (0.000 А). Вращайте регулятор по часовой стрелке, пока не установите 2.000 А (максимальное значение тока зарядки аккумулятора).

3) Нажмите кнопку «Stop/Run», чтобы перевести блок питания в режим «ON». Блок автоматически рассчитает емкость в mAh. В этот раз фактические значения выходного тока и напряжения будут отображаться в левой части дисплея, в правой – рассчитанное значение выходной емкости.

Kypcop MODE: Up Start: Auto Err: N RS Adder: 000 RS\_BT: 9600 Stop\_Bit: Key\_Lock: U Err: 11

#### <span id="page-6-0"></span>**5. Настройки системного меню**

Нажмите на регулятор, чтобы войти в меню системных настроек. Перемещайтесь по меню циклически с помощью кнопки «U/I». Чтобы выйти из меню системных настроек в главный интерфейс и сохранить изменения, снова нажмите на регулятор.

MODE: \_0 Настройки режима. Нажмите кнопку «U/I», чтобы выбрать этот пункт в меню настройки. С помощью регулятора установите нужный режим (N-> стандартный режим, W-> режим постоянной мощности, АН-> режим емкости). Чтобы закончить настройки, нажмите на регулятор.

Up\_Start: \_N Настройки блока питания при включении. Нажмите кнопку «U/I», чтобы выбрать пункт «Up\_Start» для настроек. Далее, с помощью регулятора установите нужный способ включения (Y-> подача выходного питания по включению блока питания, N-> выходное питание не подается сразу после включения блока питания). Чтобы закончить настройки, нажмите на регулятор.

Auto Err: N Настройка автоматической компенсации выходных параметров блока питания. Нажмите кнопку «U/I», чтобы выбрать пункт «Auto\_Err» для настроек. Нажмите на регулятор, чтобы войти в меню системных настроек. Перемещайтесь по меню циклически с помощью кнопки «U/I». Чтобы выйти из меню системных настроек в главный интерфейс и сохранить изменения, снова нажмите на регулятор.

RS\_Adder: \_000 Настройка адреса блока питания. Нажмите кнопку «U/I», чтобы выбрать пункт «RS\_Adder» для настроек. С помощью регулятора настройте адрес (0-255). Чтобы закончить настройки, нажмите на регулятор.

RS BT: 9600 Настройка скорости передачи данных в бодах. Нажмите кнопку «U/I», чтобы выбрать пункт «RS\_BT» для настроек. Далее, с помощью регулятора установите адрес (1200, 2400, 4800, 9600, 19200, 38400, 57600). Чтобы закончить настройки, нажмите на регулятор.

Stop\_Bit: \_1 Настройка стопового бита передачи данных. Нажмите кнопку «U/I», чтобы выбрать пункт «Stop\_Bit» для настроек. Установите стоповый бит с помощью регулятора (1, 2). Чтобы закончить настройки, нажмите на регулятор.

Key\_Lock: \_N Настройка блокировки кнопок. Нажмите кнопку «U/I», чтобы выбрать пункт «Key\_Lock» для настроек. Далее, с помощью регулятора выберите режим блокировки (Y-> кнопки блока питания заблокированы, изменение настроек невозможно, N-> кнопки блока питания разблокированы, изменение настроек в нормальном режиме). Чтобы закончить настройки, нажмите на регулятор.

U\_Err: \_000 Корректировка отклонения выходного напряжения блока питания. Нажмите кнопку «U/I», чтобы выбрать пункт «U\_Err» для настроек. Установите значение корректировки напряжения с помощью регулятора (-127…+127, максимальная корректировка отклонения составляет 13 знаков. К примеру для значения 36.00 V максимальное значение корректировки будет ±127 mV). Чтобы закончить настройки, нажмите на регулятор.

I\_Err: \_000 Корректировка отклонения выходного тока блока питания. Нажмите кнопку «U/I», чтобы выбрать пункт «I Err» для настроек. Установите значение корректировки тока с помощью регулятора (-127…+127, максимальная корректировка отклонения составляет 13 знаков. К примеру для значения 3.000 А максимальное значение компенсации будет ±12.7 mА). Чтобы закончить настройки, нажмите на регулятор.

# <span id="page-7-0"></span>**6. Задняя панель**

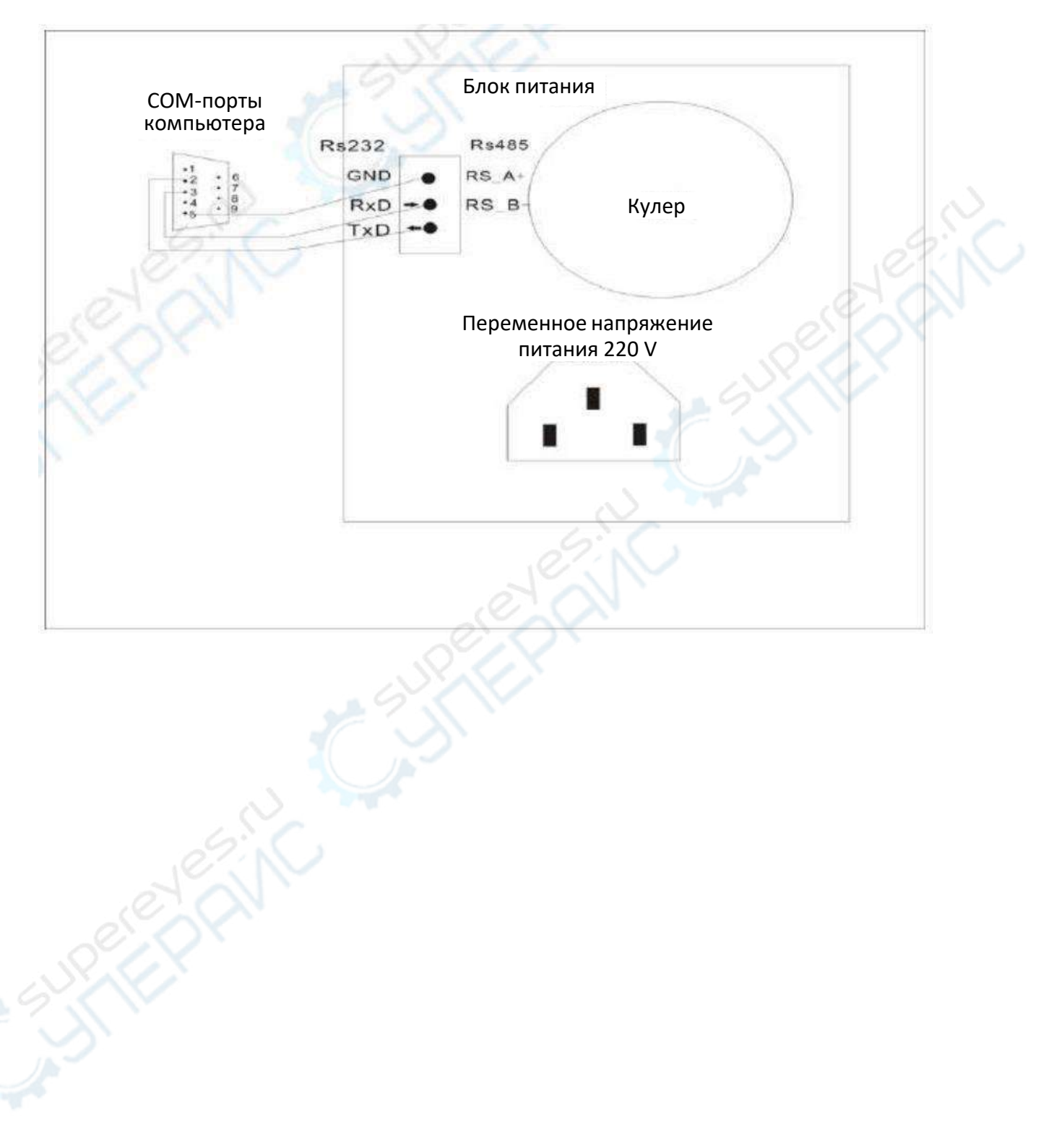